# Table-Based Web Pages

Web Authoring and Design

Benjamin Kenwright

#### Outline

- What do we mean by Table-Based Web Sites?
- Review Table Tags/Structure
- Tips/Debugging/Applications
- Summary
- Review/Discussion

#### Submissions/Quizzes/GitHub

- Course material (Public)
  - >https://zjnu2017.github.io/
- Submissions/Quizzes (Graded/Private)
  - ><u>www.zjnu.xyz</u>

  - ▶Password Emailed

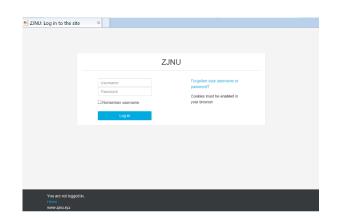

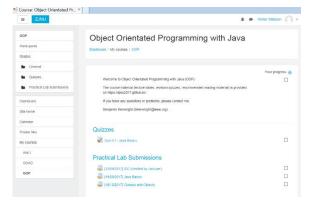

## Activity

■ Show examples of students Github websites

(5-10 Minutes)

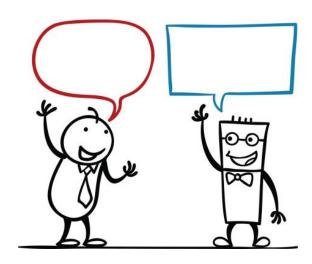

#### Review

- Basic Tags
  - ⊳h1~h6, p, body, title, img, a, strong, b, em, i, ...
- List Tags
  - ⊳ul li, ol li, dl dt dd, ..
- Form Tags
- Table Tags
  - >table, thead, tbody, tfoot, tr, td, colgroup, col
- . . .

#### What are Tables for?

Share examples and thoughts on what HTML could be used for? (5 Minutes)

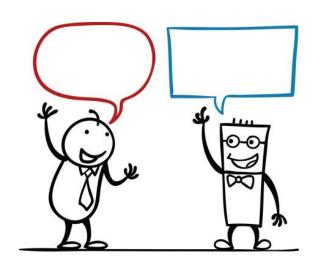

## HTML Tables and Tags

- The table element is used to represent multiple dimensions data. How to organize and present tabular data in a web page or application is interesting and challenging
- The table element is made from these 5 parts:

  - Column group <colgroup>, <col>

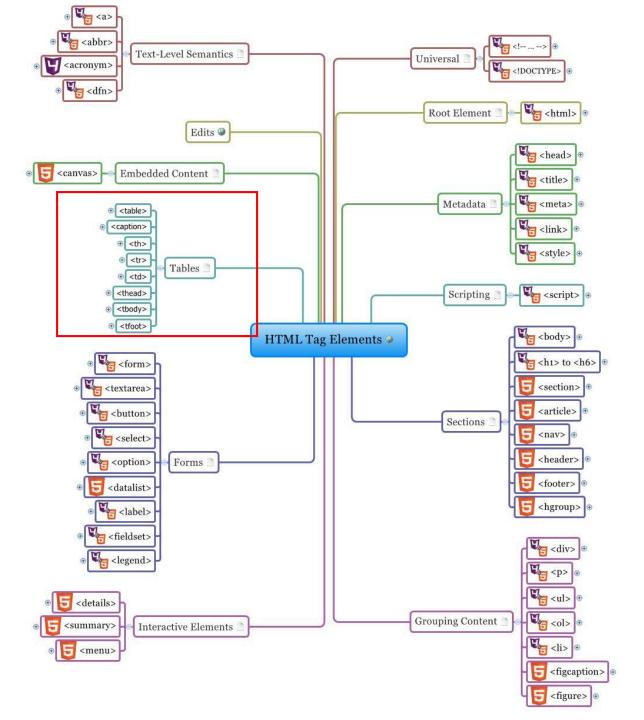

## Review Table Tags

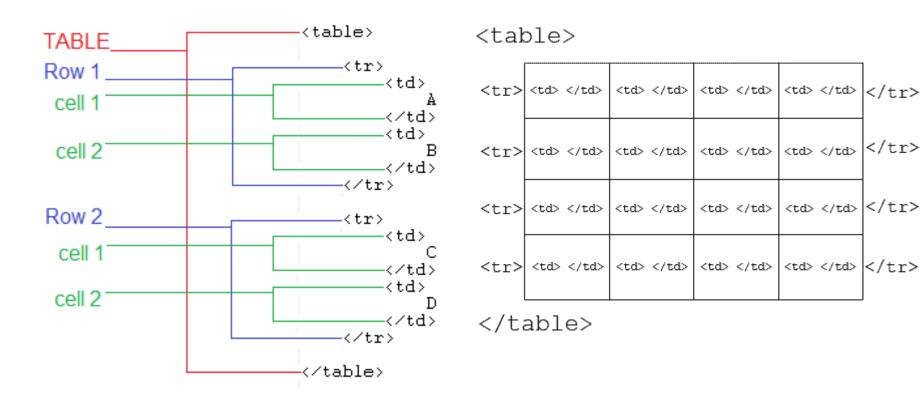

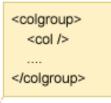

#### Table caption

| Header      | Header      | Header      | Header      | Header      | Header      |
|-------------|-------------|-------------|-------------|-------------|-------------|
| sample data | sample data | sample data | sample data | sample data | sample data |
| sample data | sample data | sample data | sample data | sample data | sample data |
| sample data | sample data | sample data | sample data | sample data | sample data |
| sample data | sample data | sample data | sample data | sample data | sample data |
| sample data | sample data | sample data | sample data | sample data | sample data |
| footer      | footer      | footer      | footer      | footer      | footer      |

```
ol>ol>ol>ol>ol>ol>ol>sample dataol>ol><trool</tr><tro><trool</tr><tro><trool</tr><tro><trool</tr><trool</tr><tro><trool</tr><trool</tr>ol><trool</tr><trool</tr><trool</tr><trool</tr><trool</tr><trool</tr><trool><trool</tr><trool</tr><trol><trool</tr><trool</tr><trool</tr><t
```

```
<tfoot>

footer
```

#### Question

■ What is the tag to identify a row inside of a table?

- a)
- b) <row>
- c)
- d)

### Answer

■a) tr

### Colspan/Rowspan

|    | Α     | В           | С              | D      | Е              | F                 |  |
|----|-------|-------------|----------------|--------|----------------|-------------------|--|
| 1  |       |             |                |        |                |                   |  |
| 2  | Row 1 |             | ColumnSpan="2" |        | ColumnSpan="2" |                   |  |
|    |       |             |                |        |                |                   |  |
| 3  | Row 2 |             | RowSpan:       | ="3"   |                |                   |  |
| 4  | Row 3 |             | ColumnSpa      | n="2"  |                |                   |  |
| 5  | Row 4 |             |                |        | _              |                   |  |
| 6  | Row 5 |             | ColumnSpa      | n="2"  | RowSpan="5     | 5" ColumnSpan="2" |  |
| 7  | Row 6 | RowSpan="5" | ColumnSpa      | n="2"  |                |                   |  |
| 8  | Row 7 |             |                | Column | Span="2"       |                   |  |
| 9  | Row 8 |             |                | Column | Span="2"       |                   |  |
| 10 |       |             |                |        |                |                   |  |

|                          | DunDAIS Bro                                        | Due Standard DNS                              | DynECT Managed DNS                                                                                     |               |                      |                                                                |
|--------------------------|----------------------------------------------------|-----------------------------------------------|----------------------------------------------------------------------------------------------------|---------------|----------------------|----------------------------------------------------------------|
|                          | DynDNS Pro                                         | Dyn Standard DNS                              | Lite 10                                                                                                | Lite 25       | Lite 50              | Enterprise                                                     |
| Domain Style             | yourname.dyndns.org                                | yourdomain.com                                | y                                                                                                    | ourdomain.com |                      | yourdomain.com                                                 |
| Resource Records         | Up to 30<br>yourname.dyndns.org<br>style hostnames | 50 records                                    | 100 records                                                                                            | 200 records   | umns!<br>500 records | 500+ records                                                   |
| Domains/Zones            | N/A                                                | 1 Zone<br>(yourdomain.com)                    | 10 Zones                                                                                               | 25 Zones      | S0 Zones             | 50+ Zones                                                      |
| DNS Queries per<br>Month | N/A                                                | 600,000                                       | 600,000                                                                                                | 1,200,000     | 1,800,000            | 1,800,000+<br>4 columns!                                       |
| Record Types             | One A record<br>One MX record                      | A, AAAA, CNAME, MX,<br>TXT, SRV, NS, LOC, PTR |                                                                                                    |               |                      | DS, IPSECKEY, KEY, KX, LOC, MX<br>PF, SRV, SSHFP, TXT          |
| Network Style            | Unicast Network in 5 global data centers           |                                               | IP Anycast Network in 15 global data centers and the fa<br>and reliable DNS network available on the r |               |                      |                                                                |
| Advanced Features        | N                                                  | > 2 col                                       | umns! 🥎                                                                                                | DNSSEC        |                      | Active Failover Traffic Management Advanced Traffic Management |

#### Question

■ Which of the following are table tags?

- a) table, thead, tr, td
- b) colspan, table, tr
- c) table, tt, tr, td

#### Answer

a) table, thead, tr, td

Other options include table row elements and attributes

## HTML Table Examples

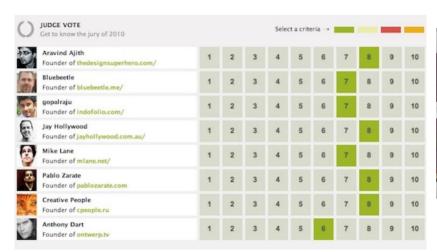

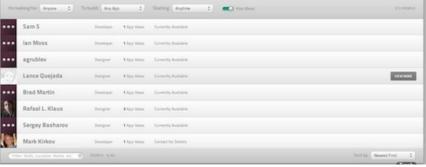

| NEW STORE LAUNCH<br>REDESIGN EXISTING STORE                   |                  | - Control    |            |            |
|---------------------------------------------------------------|------------------|--------------|------------|------------|
| CONTACT US FOR PRICING!  (707) 234-5607   yahoostore@indianic | e.com            |              | Charles .  | armo.      |
| LIST OF FEATURES                                              |                  |              | -          | -          |
| Front Page Custom Design                                      | ✓ INCLUDE        | D / INCLUDED | √ INCLUDED | √ INOLUDED |
| Category and Sub-category Navigation                          | on / INCLUDE     | D / INOLUDED | ✓ INCLUDED | √ INOLUDED |
| Product Page Custom Design                                    | ✓ INCLUDE        | D / INCLUDED | ✓ INCLUDED | √ INOLUDED |
| Breadcrumb Tralis                                             | ✓ INCLUDE        | D / INCLUDED | ✓ INCLUDED | ✓ INCLUDED |
| Checkout Manager Integration                                  | ✓ INCLUDE        | D / INCLUDED | ✓ INCLUDED | ✓ INCLUDED |
| Accept Payments via Paypai<br>(Set up Support)                | ✓ INOLUDE        | D NOLUDED    | ✓ INCLUDED | ✓ INCLUDED |
| Meta tag fields - Title, Description,Ke                       | ywords / INCLUDE | D / INCLUDED | ✓ INCLUDED | √ INCLUDED |
| Unlimited Categories/Sub-Categories                           | ✓ INOLUGE        | D / INCLUDED | ✓ INCLUDED | ✓ INCLUDED |
| Best Sellers on Home page                                     | ✓ INCLUDE        | D / INCLUDED | ✓ INCLUDED | √ INCLUDED |
| Image Enlarge in Layered window                               | ✓ INCLUDE        | D / INCLUDED | ✓ INCLUDED | ✓ INCLUDED |

|                    | BASIC     | PROFESSIONAL | BUSINESS  | ENTERPRISE | PREMER    |
|--------------------|-----------|--------------|-----------|------------|-----------|
|                    | \$24      | \$59         | \$99      | \$249      | \$699     |
|                    | Sign Up   | Sign Up      | Sign Up   | Sign Up    | Sign Up   |
| Set up fee         | waived    | waived       | waived    | waived     | waived    |
| Transaction Fee    | 2.0%      | 1.0%         | 1.0%      | 0.5%       | 0%        |
| Max SKUs           | 100       | 2,500        | 10,000    | 25,000     | 50,000    |
| Storage            | 100 MB    | 500 MB       | 1000 MB   | 2.5 CB     | 5 G8      |
| Bandwidth          | unlimited | unlimited    | unlimited | unlimited  | unlimited |
| Custom Domains     | ,         | ,            | ,         |            | ,         |
| SSL Checkout       | ,         | ,            | ,         | ,          | ,         |
| SSL Admin          |           | ~            | ,         | ,          | ,         |
| Discount Codes     |           | ,            | ,         | ,          | ,         |
| Carrier Shipping   |           |              | •         | ,          | -         |
| Real-Time Stats    |           |              | ,         |            | ,         |
| Adwords credit     | \$ 25.00  | \$ 50.00     | \$ 50.00  | \$ 75.00   | \$ 75.00  |
| All prices are USD | Sign Up   | Sign Up      | Sign Up   | Sign Up    | Sign Up   |

## HTML Table Tips

## TIP 1 - Keep your tables as simple as possible

- Nesting tables 'inside' tables is ok but keep it to the minimum
- You can usually achieve the same layout effect by using more rows and columns in your main table

## TIP 2 - Keep your tables as short as possible

■Better to have a sequence of smaller tables than one big one

## TIP 3 - Pen and Paper First

#### Plan your initial layout

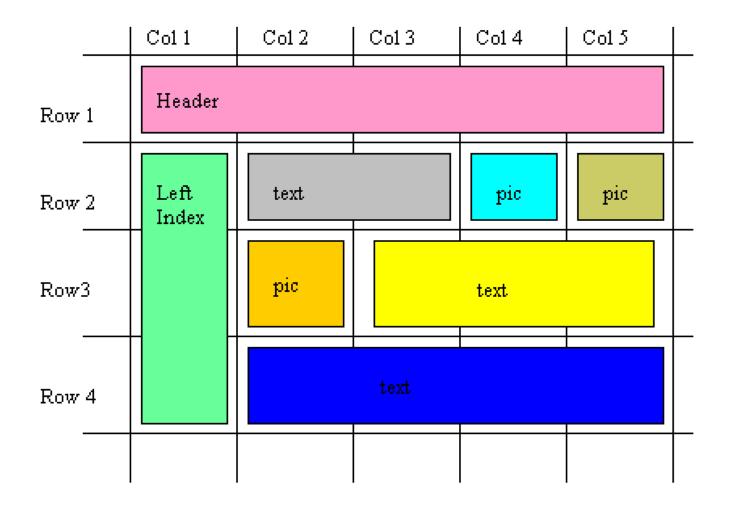

## TIP 4 - Label the empty 'TD' data cells (Debugging)

- Once you have completed the blank table then label/number the data cells so you can see which is which when you start filling them up
- ■I know it sounds a bit 'simple' but when you start filling the cells up with content, the page in your html editor expands enormously and its much easier to locate a cell in your editor if its labelled than if its not

```
 ** Row 1 **
 HEADER
  ** Row 2 **
 LEFT
 INDEX
 TEXT 1
 PIC 1
 PIC 2
  ** Row 3 **
 PIC 3
 TEXT 2
  ** Row 4 **
 TEXT 3
```

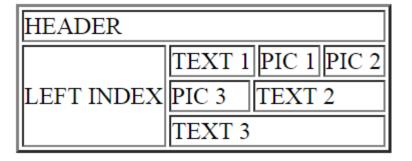

#### TIP 5 – Table Width="%"

- Declare the size of the table either as fixed units
  - ▷ e.g., where 700 is measured in pixels
- or you can define it as a percentage (%) of the screen its viewed in
  - ⊳e.g.,

## TIP 6 – Borders and colours to see what you are doing

■ The normal border effect you get using "border=1" is quite ugly really and most of the time you will have set the parameter to border="0". However - while you are building your table - and especially when you a faulting a table - turn up the volume to border="2" so you can see what you are doing

| % positive comments |        | COURSE              |            |              |  |  |
|---------------------|--------|---------------------|------------|--------------|--|--|
|                     |        | English Composition | Calculus I | Intro to C++ |  |  |
| a .                 | MALE   | 35%                 | 65%        | 65%          |  |  |
| Gender              | FEMALE | 65%                 | 85%        | 85%          |  |  |

## TIP 7 - Table attribute "SUMMARY".

■ The table attribute "summary" should be used to describe what is inside the table for the convenience of non visual site visitors

#### Example:

## Table Background Colour

■ You can set the background color of your table and cells simply by using "bgcolor" attribute

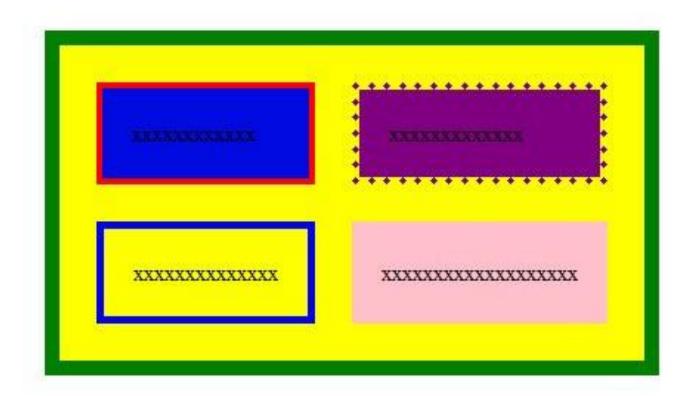

## Table Background Colour

```
solid green">
xxxxxxxxxxxxxxx/td>
xxxxxxxxxxxxxxxx/td>
```

## Cellpadding and Cellspacing

Control spacing between content and borders

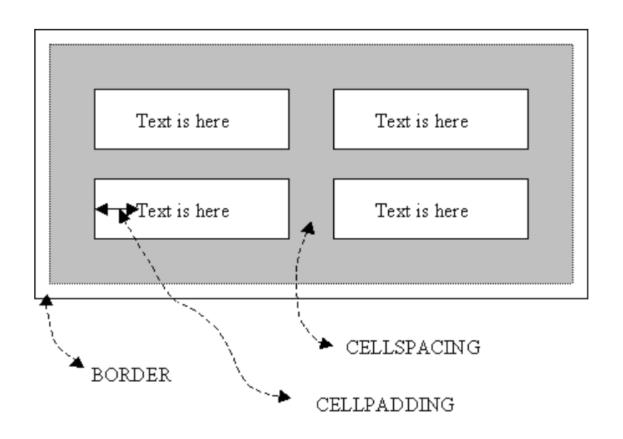

## Cellpadding and Cellspacing

- Cellpadding is an attribute of tag. By using cellpadding attribute you can set the amount of space between the contents of the cell and the cell wall
- Cellspacing is also an attribute of tag. By using cellspacing attribute you can set the amount of space between the table cells

Example:

Example

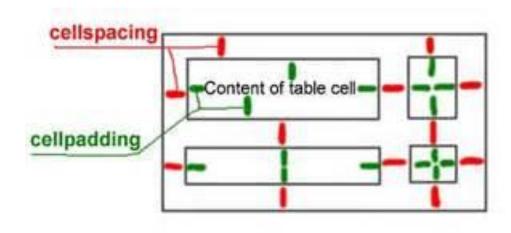

## Cellpadding and Cellspacing

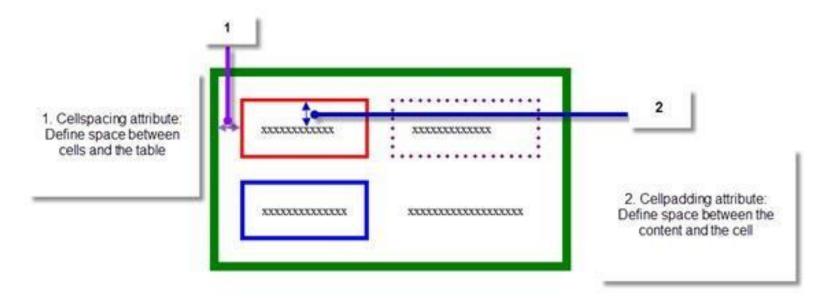

HTML code for this table:

## Table Background Image

Background attribute to add any images as background of your table or to each cell separately

```
...
```

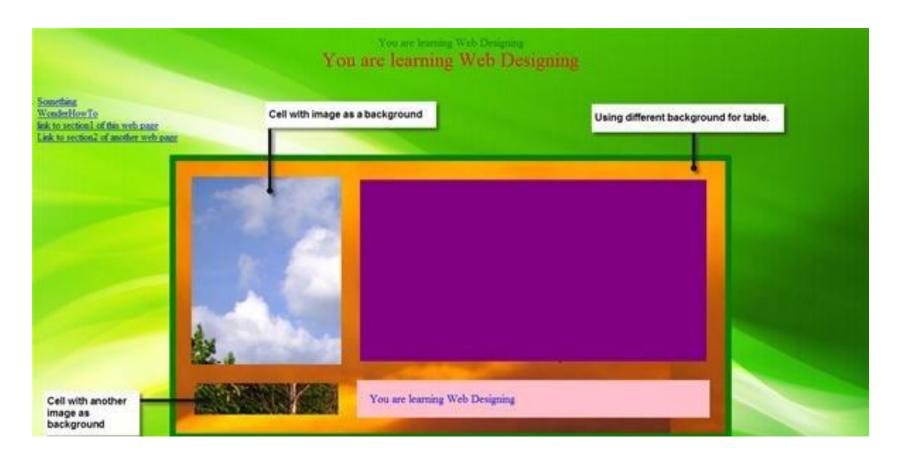

#### Question

■ This attribute of the table HTML element configures the amount of space between the content of each table cell and the edge of the table cell

- a) cell
- b) valign
- c) cellpadding
- d) colspan

#### Answer

c) cellpadding

■HTML element that configures the row(s) in the table footer area is "tbody"

- a) True
- b) False

■b) False

It should be "tfoot"

### **Table Borders**

■ You can also apply border to your image by using the "style" attribute

<img style="border:5 solid yellow"
src="world.jpg" height="200"
width="400" alt="image">

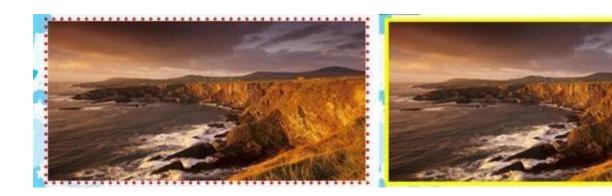

### Note on Anchors

- Open links in a new window using the 'target' attribute
- <a href="cat.html" target="\_blank" >Link to Cats</a>
- Clickable Images
- <a href="cats.html" target="\_blank" ><img src="path of the image"></a>

# **Special Characters**

- Display HTML coding on your web page for visitors to see (e.g., <, >, &, ..)
- Popular escape codes:

| CODE | DESCRIPTION             | RESULT |
|------|-------------------------|--------|
|      | Space                   |        |
| <    | Less than               | <      |
| >    | Greater than            | >      |
| "    | Quotation               | "      |
| &    | Ampersand               | &      |
| ©    | Copyright               | ©      |
| ®    | Registered              | ®      |
| ¶    | Paragraph Sign          | 9      |
| ¢    | Cent                    | ¢      |
| ²    | Superscript (example 2) | 2      |
| ¼    | Fraction (example ¼)    | 1/4    |
| £    | Pound                   | £      |
| °    | Degrees                 | 0      |
| ¥    | Yen                     | ¥      |

## Sub and Sup

#### Example:

Regular Text.

<sub> Lowered SUB text. </sub>

Regular text.

<sup> Raised SUP text. </sup>

Regular Text. Lowered SUB text. Regular Text. Raised SUP text.

### This Week

- Review Slides
- Read Associated Chapters
- Practical Tasks
  - >Experiment and Have Fun
- Online Quizzes
  - >Additional quizzes each week
- Update Github Website
  - >Regularly make commits/updates
  - Structure your/folders/sections
    - Manage/demonstrate different features/techniques

# Summary

- Overview of Traditional Table-Based HTML Techniques
- See how HTML Tables allow you to format/represent data/layouts in an organised manner
- Next week we'll move onto CSS for controlling/formatting
  - Split Content from Formatting
  - □ Greater control and customizability

### Questions/Discussion

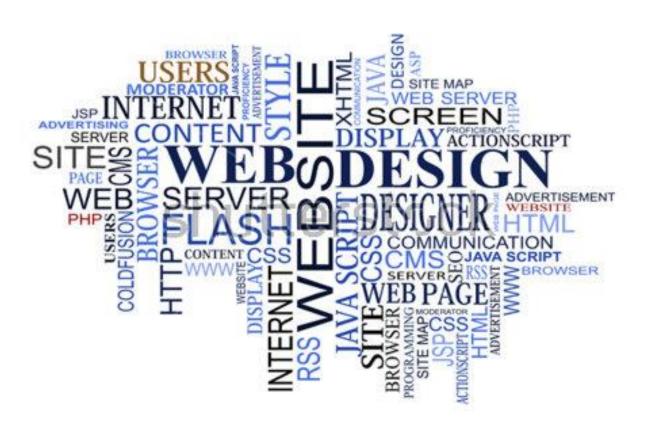

# Individual Project

- Develop and Implement at Tutorial Website on HTML/CSS
- Published on Github
  - Show regular progressive updates
  - □ Github commit history/log
- Multiple Pages
- Professional Solution

### Deliverables

- Easy to use/Structured

  - **>** ...
- Website:

  - > About page

  - Content pages (Tutorials/Information)
  - Resizable
  - Support different browsers
  - > **+**
- Style:

  - Modern and interesting (use colours and formatting)

  - Comments in html
- `Professional implementation'

## **Revision Questions**

■ How would you <u>automatically</u> transfer your visitors to a new web page?

You can do it with the help of meta tag mentioned below:

- Place this tag between <HEAD></HEAD>
- It will load yousite.com in 2 seconds.

■What is a <dl> tag in HTML?

- a) definition list tag
- b) delete tag
- c) double tab tag
- d) table column tag

a) definition list tag

<dl> is a definition list tag used in HTML
It is used with <dt> and <dd>

<dt> list the item while <dd> describes it

Colspan=n can be added to only what tag?

- a) Table
- b) Td
- c) Tr

Answer b)